## Agresso SSD Enquiries l

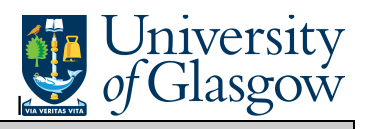

## **Substitutes**

In Agresso there is a specific enquiry that allows you to check who is the substitute for an approver and if the substitute is Active.

**To open the specific Browser Enquiries:** 

**Select the Reports Tab that can be found depending on how the user's individual menu is set up.** 

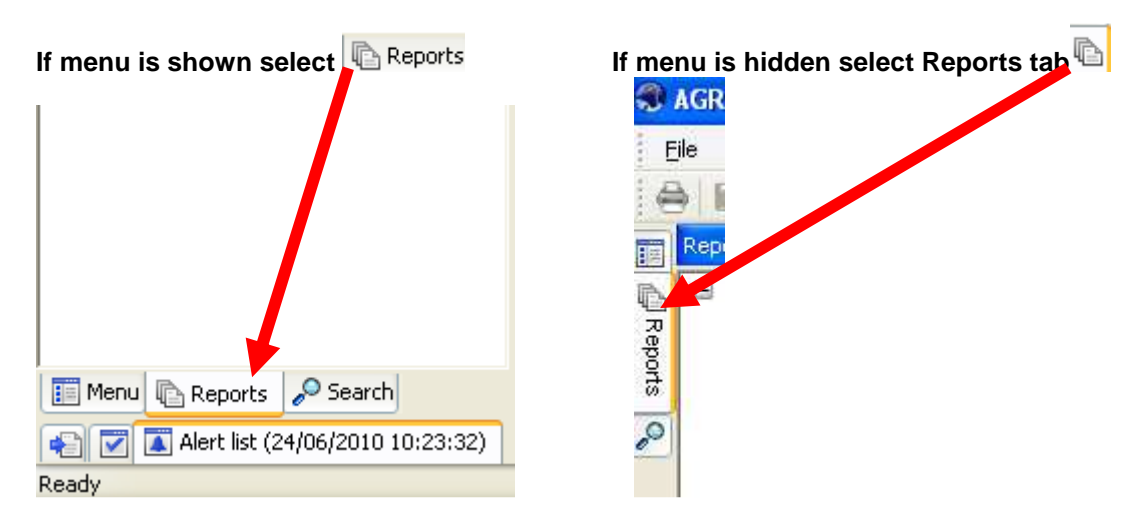

From the reports menu select

**Global Reports** 

**12** 01- Purchase Order Details **R** Substitute Enquiry (double click)

**1.** The following screen will be displayed:

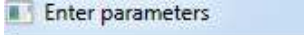

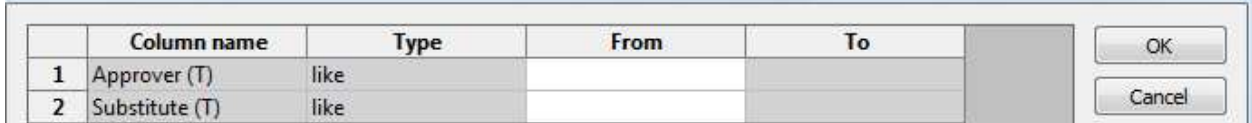

- **2.** Enter the required Search Criteria e.g. \*Ian Brown\*
- **3.** Click OK
- **4.** This will then bring back required results:

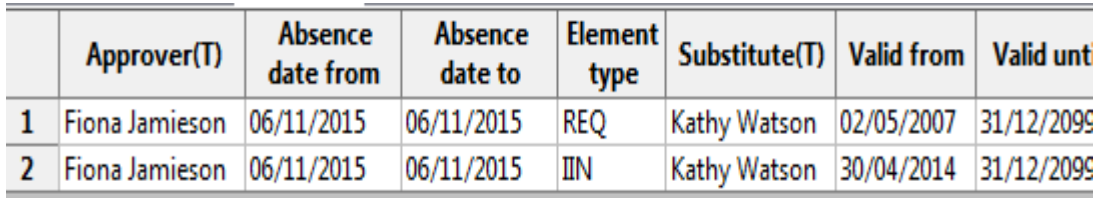

 $\begin{array}{c} \begin{array}{c} \end{array}$ 

Agresso SSD Enquiries l

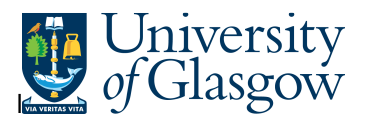

- **1.** Approver (T) The Person who approves Tasks
- **2.** Main Person Name Staff ID The Person who approves Tasks Staff ID
- **3.** Absence date from If populated the Start date the substitute is active from or was last active.
- **4.** Absence date to - If populated the End date the substitute is active from or was last active.
- **5.** Element Type Type of Process for that a substitute its set up for:

REQ – Requisitions SO- Sales Orders IIN – Goods Receipt and Invoices PO – Purchase Orders (Internal Stores only)

- **6.** Substitute (T) The Person who is the substitute for the Approver.
- **7.** Valid from and Valid to– The date range the substitute is set up on the system